## Chapter 2 Lab 2: Histograms in Excel

The following tables show the first-round winning scores of the NCAA men's and women's basketball teams.

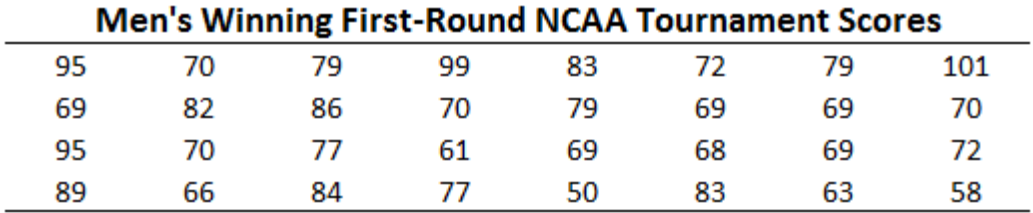

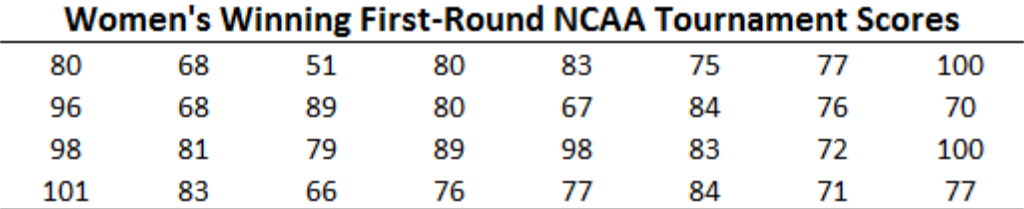

Use Microsoft Excel to create separate histograms for the men's and women's winning scores. Try 5, 7, and 10 classes for each. Which number of classes seems to be the best choice? Why?

*NOTE:* Be sure to include each graph with the different class sizes in your lab report.

Scratch Work and Notes: